1. Na úvodní stránce IS SU klikněte na odkaz "Učitel". 2. V "Záznamníku učitele" vyberte předmět zaškrtnutím políčka. 3. Máte-li vypsáno více zkoušek, označte v sekci "zkušební termíny" možnost "dle zkušebních termínů". 4. Vyberte konkrétní termín zkoušky, ke které chcete zapsat hodnocení. 5. Klikněte na tlačítko "Vybrané" a zobrazí se vám seznam všech termínů. 6. Vyberte příslušný termín. 7. Klikněte na tlačítko "Upřesnění omezení". 8. Rozbalte nabídku "Aplikace". 9. Klikněte na odkaz "Známky". 10. V aplikaci "Hodnocení studentů" v tabulce se studenty přihlášenými na vybraný termín zapište každému studentu hodnocení. Pokud zapisujete hodnocení k opravným termínům, má student v sloupci hodnocení uvedenou poslední známku. Tu nepřepisujte a nové hodnocení zapište za ní. Hodnocení se tedy ukládá ve formě řetězce. 11. Předměty zakončené zkouškou se hodnotí písmeny: úspěšná hodnocení A,B,C,D,E a neúspěšné hodnocení F. 12. Předměty zakončené zápočtem se hodnotí písmeny: úspěšné hodnocení Z a neúspěšné hodnocení N. 13. Pokud se student ke zkoušce nedostavil bez řádné omluvy, zadá se hodnocení "-".

From: <https://uit.opf.slu.cz/>- **Ústav informačních technologií**

Permanent link: **[https://uit.opf.slu.cz/zad\\_hod?rev=1579694392](https://uit.opf.slu.cz/zad_hod?rev=1579694392)**

Last update: **2020/01/22 11:59**

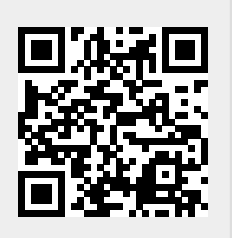